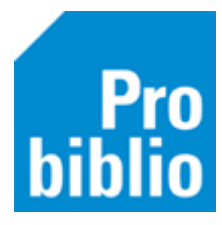

## **Innemen en uitlenen zonder zelfbediening**

Probiblio adviseert de zelfbediening te gebruiken om boeken te lenen, in te leveren of te verlengen. De zelfbediening is een kindvriendelijke weergave van schoolWise. Bekijk de handleiding voor het instellen van de zelfbediening op de schoolWise servicepagina van Probiblio.

- Start de schoolWise client op met de beperkte toegangscode.
- Op het startscherm wordt direct de knop voor innemen en uitlenen getoond.

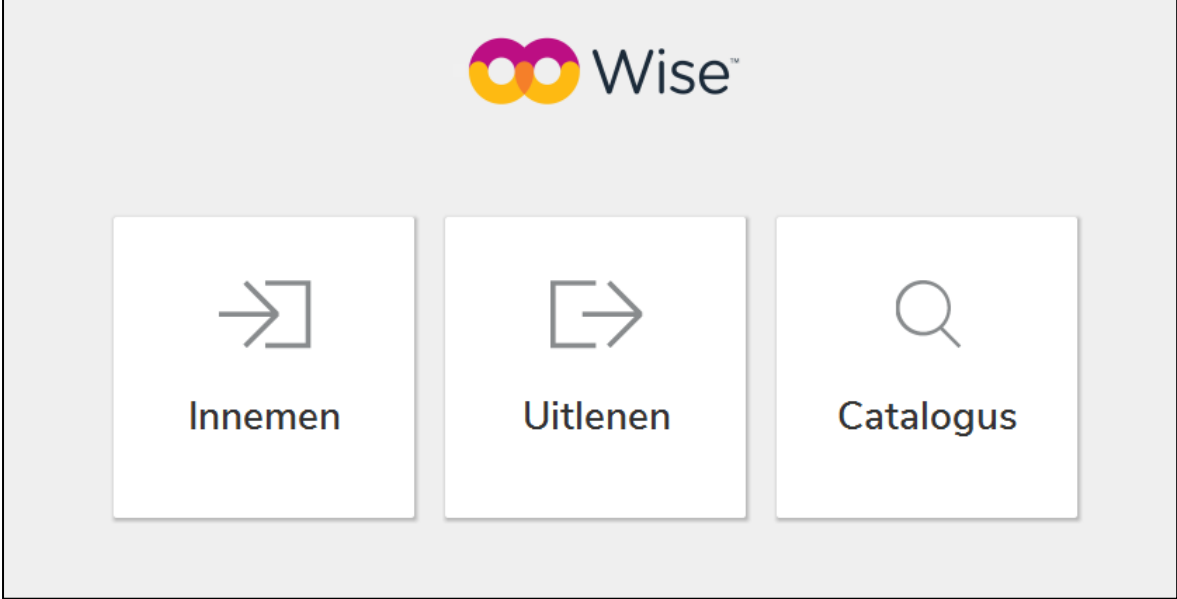

Ook via het tabblad 'Balie' kun je naar innemen en uitlenen gaan.

## **Uitlenen**

Ga naar Balie > Uitlenen

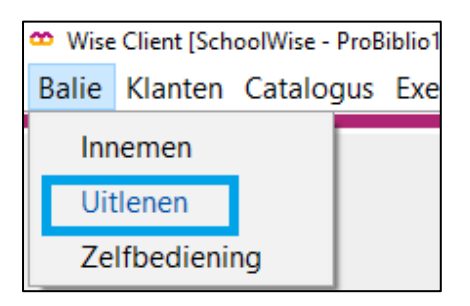

Het volgende scherm opent:

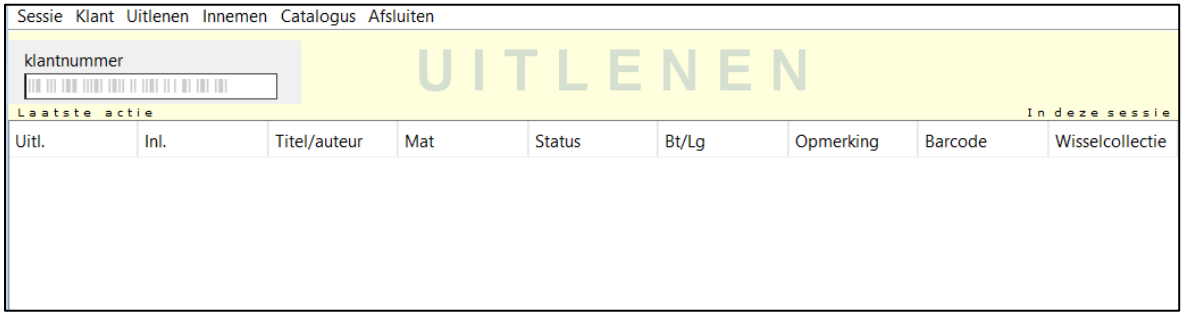

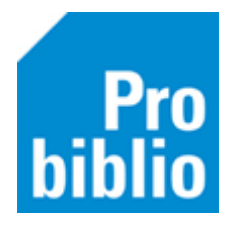

Uitlenen begint altijd met het opzoeken van de leerling (klant) aan wie wordt uitgeleend. Dit kan door het pasnummer te scannen van de scanlijst of een pasje. Het pasnummer kan ook ingetypt worden in de balk 'klantnummer'.

Om iets uit te lenen aan een leerling, moet de barcode op het exemplaar gescand worden óf het nummer van de barcode worden getypt in de balk 'exemplaar'

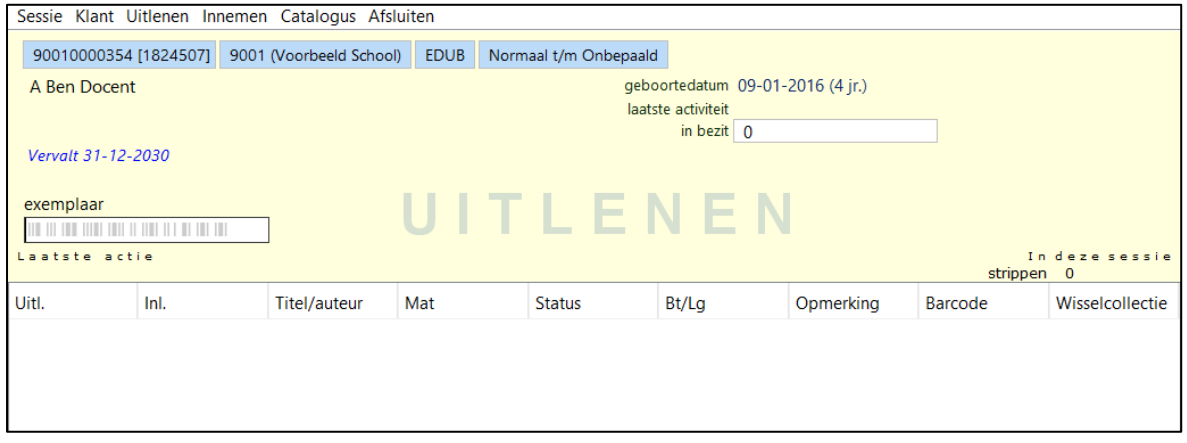

In het uitleenscherm is de naam en de geboortedatum van de leerling te zien. Ook de exemplaren die geleend worden, worden getoond.

Als er meerdere exemplaren worden geleend, kunnen deze achter elkaar worden gescand. Als alle exemplaren voor deze klant zijn uitgeleend, word de uitleensessie afgesloten door op sneltoets F12 te klikken of op Afsluiten > Afsluiten/afrekenen F12.

## **Inleveren**

Om exemplaren in te leveren, is er geen pas van de leerling nodig. Ga naar Balie > inleveren. Scan de barcode op het exemplaar of typ het nummer van de barcode.

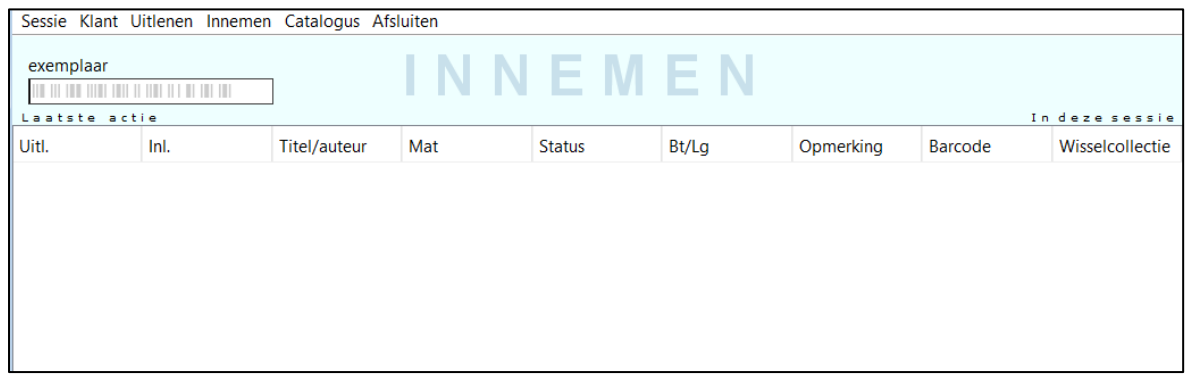

Als er meerdere materialen worden ingeleverd, kunnen deze achter elkaar worden gescand.

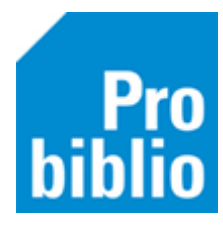

Als alle materialen voor deze klant zijn ingeleverd, word de sessie afgesloten door op de sneltoets F12 te klikken of op Afsluiten > Afsluiten/Afrekenen F12

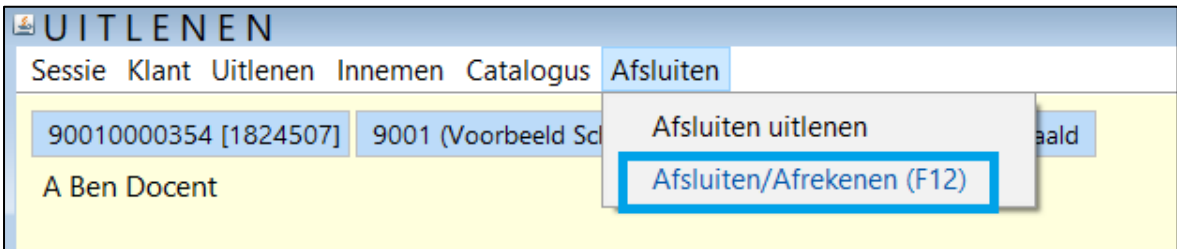

Als er iets bijzonders is met het exemplaar, bijvoorbeeld een reservering, dan volgt een melding op het scherm.

## **Uitlenen met RFID-plaat**

Als er een RFID-plaat staat, kan het exemplaar geleend/ingeleverd worden, door het op de RFID-plaat te leggen.

Probiblio adviseert niet uit te lenen met een RFID-plaat, maar een handscanner te gebruiken.